Enter a purchase with a negative amount, just make sure the  $acc \#$  is the same as what you used for the initial purchase

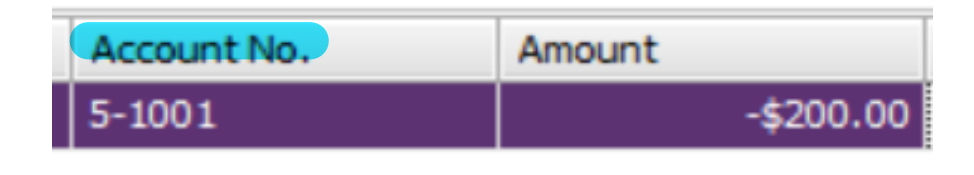

## Then it will show up under this heading 'Returns & Debits'

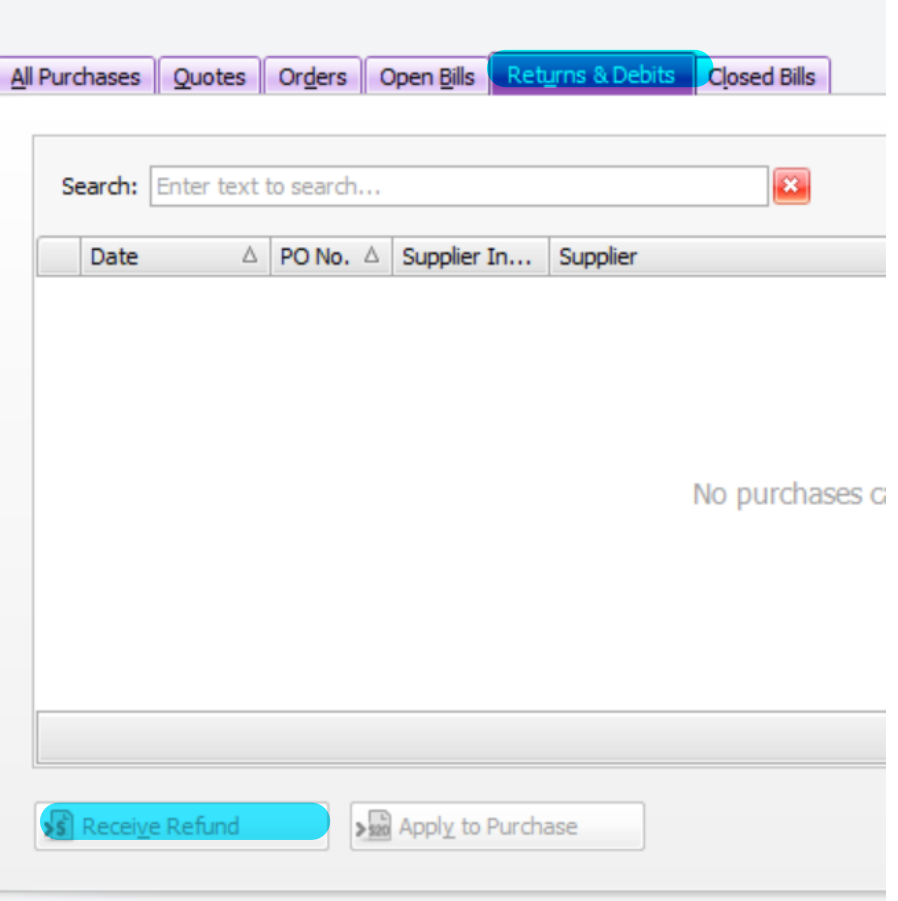

The in the bottom left corner is 'Receive Refund', click this and you can receive the payment this way